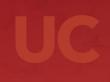

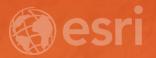

# Creating Geoprocessing Services

Kevin Hibma, Shing Lin

(also offered tomorrow, July 12, 16B, 10:15-11:30)

### Before we start.....

- Both <u>ArcMap</u> and <u>ArcGIS Pro</u>
- The terms "geoprocessing services" and "web tools" can be used interchangeably
- Generally, the process of publishing is the same between ArcMap and ArcGIS Pro

### • Goals

- To understand what you need to know when publishing (data, tool, etc)
- To see the User Interface (UI) differences between ArcMap and Pro
- Be aware of any "gotchas" or differences between the software versions

# Design your service

- Where does data come from?
  - Already on the server
  - Upload
  - Feature layer from map/feature service

- How do you want to view results?
  - Client downloads and draws features (if needed)
  - Draw features with Map Service

# **Creating Geoprocessing Service workflow**

- Create tool
- Document tool
- Run tool
- [AM] From Results Window, publish as service
- [Pro] From the Share tab or Geoprocessing History
- Set service name, parameters, etc in the Service Editor / Web Tool UI
- Analyze
- Publish
- Consume in a WebApp, ArcMap, ArcGIS Pro etc.

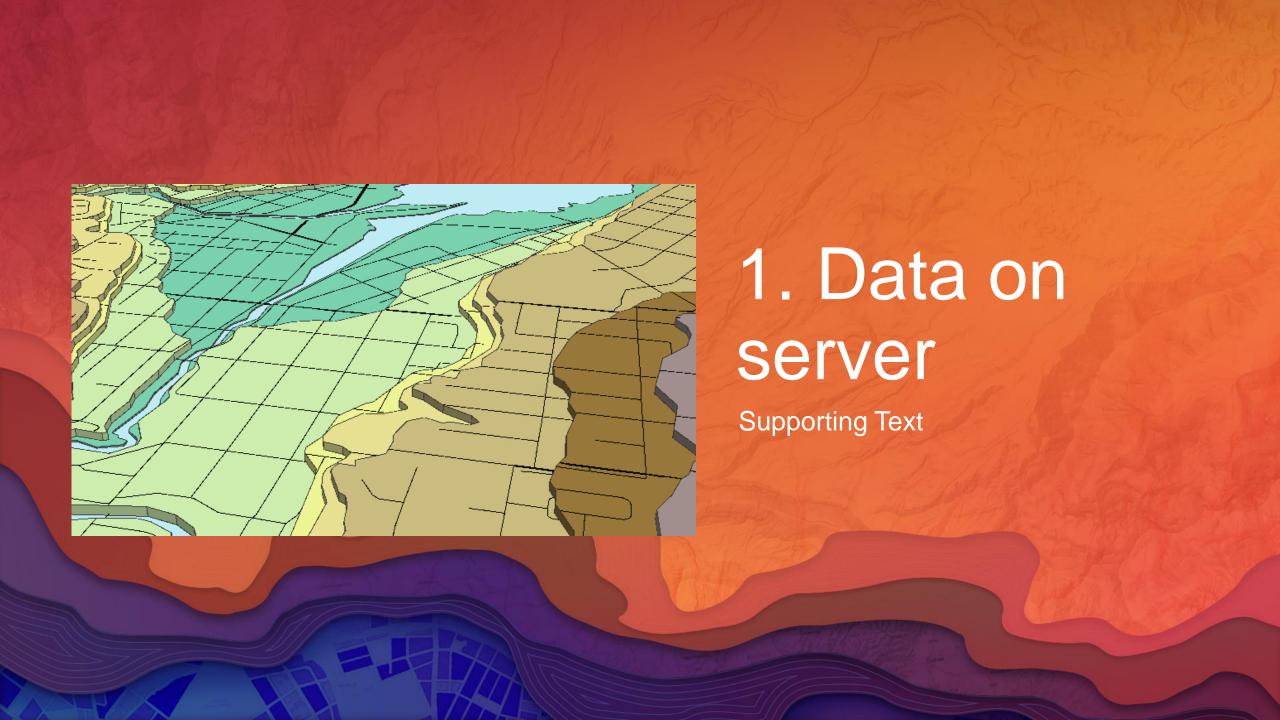

### Parameter transformation

- Parameter types converted to supported types when publishing
- You can update the <u>Input Mode</u> depending on the parameter type
  - User Defined Value: allows the end user to interactively add features or enter text and number values, files, etc
  - Choice list: allows the end user to select from a list of layers already on the server
  - Constant value: hard codes the parameter; the end user will not be able to provide input

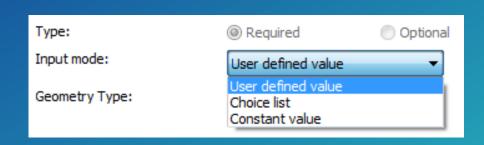

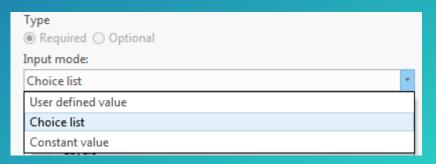

### **Data Store**

- Data Store tells ArcGIS Server about your data
- Data Store acts as a lookup table
- Without a Data Store entry, all required data is copied to the server

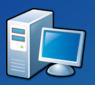

C:\data\analysis

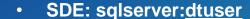

C:\gisdata\projects

SDE: oracle:sdeuser

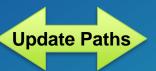

**Same Paths** 

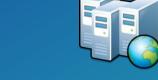

- E:\fileShare\gisdata\landAnalysis
- SDE: sqlserver:<u>agsuser</u>
- C:\gisdata\projects
- SDE: oracle:sdeuser

Data Store: http://esriurl.com/datastore

Note: Set the federated server of your Portal when publishing with ArcGIS Pro

# Service Editor (ArcMap)

- Import configuration settings
- Multiple results = multiple tasks
- See how the task will look to someone consuming from Desktop
- Analyzer errors and warnings

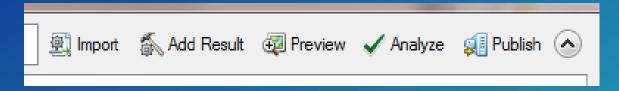

# Share as a Web Tool (ArcGIS Pro)

- Multiple history items = multiple tools
- Analyzer errors and warnings

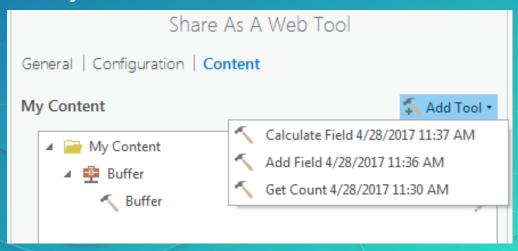

### **Execution Mode**

- Execution mode defines how the client interacts with service while it executes
  - Synchronously: the client waits for the server to finish executing and then gets the result.
  - Asynchronously: client must ask the server if its finished then get the result. The client is free to do other work during this time.
  - Can only use a Result Map Service with Async.
  - Synchronous services are typically fast services

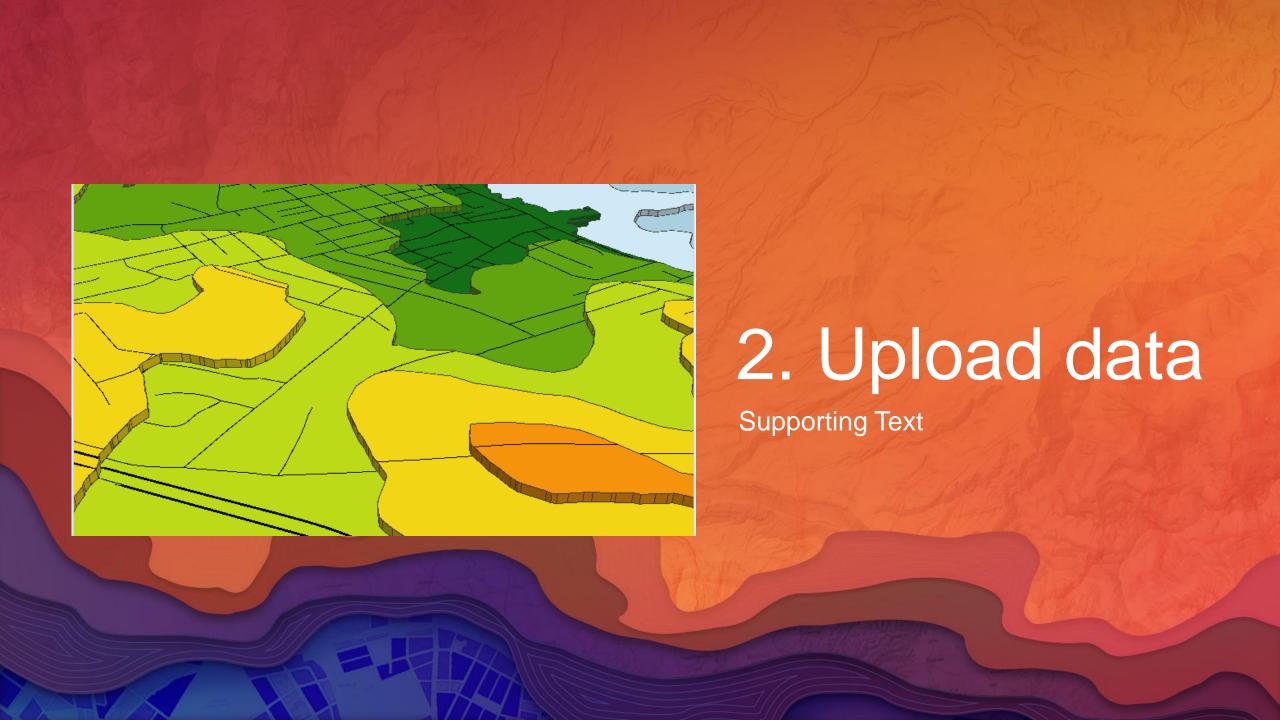

# **Script Tools**

- Paths and data handled the same as models
- Output and Intermediate paths

```
-os.path.join(arcpy.env.scratchFolder, "out.shp")
```

- -os.path.join(arcpy.env.scratchGDB, "out")
- -in\_memory/out

Create GP Service with Python (DevSummit 2016) - <a href="http://esriurl.com/gpServicePy">http://esriurl.com/gpServicePy</a>

## **Result Map Service**

- A result map service (RMS) provides an additional way to get results from the Geoprocessing Service.
- An image is returned to the client.
  - The data can still be downloaded.
- Use a RMS when:
  - Want better cartography than the client can support
  - It is impractical to render a large dataset in a client.
- Execution must be Asynchronous when using a RMS

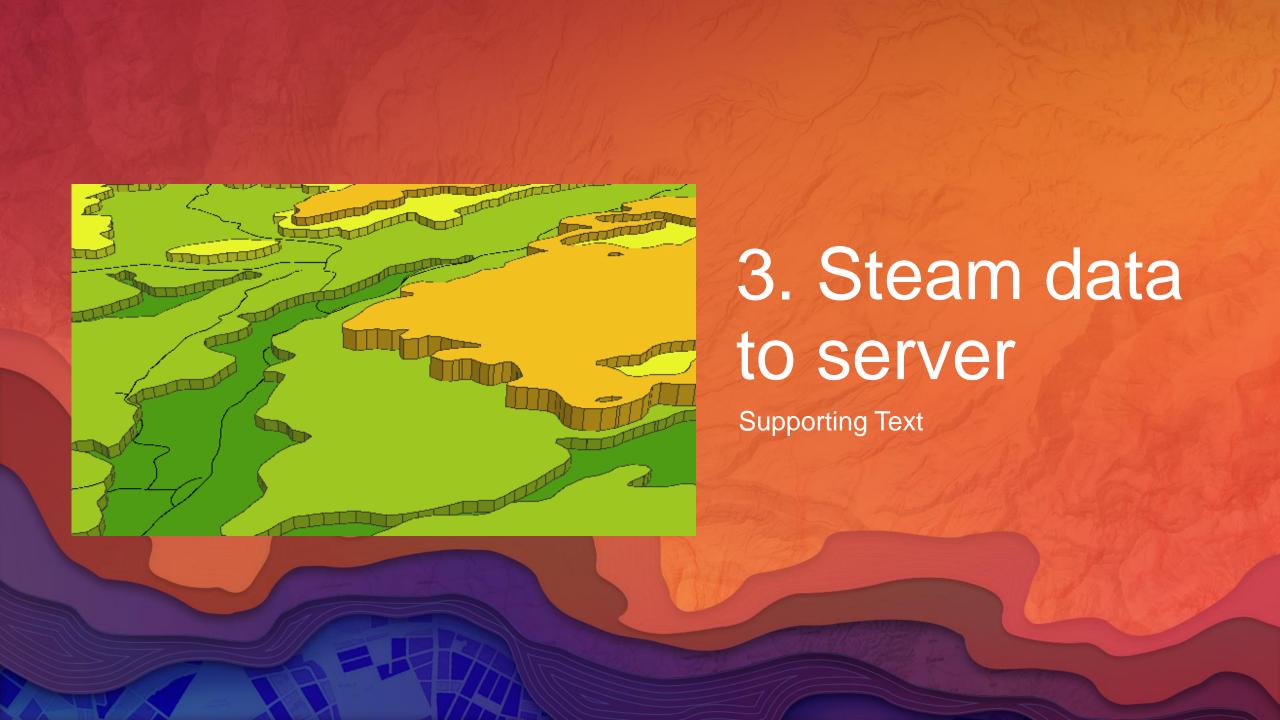

## Web App

 The service layer is passed to the geoprocessing service as input. Web App code is the 'glue' between the two services

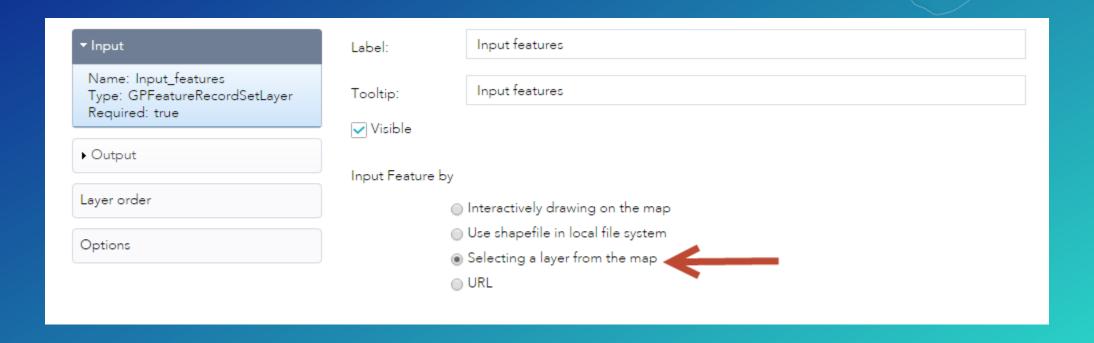

### **Useful links**

- Quick tour of Authoring and Sharing GP Services http://esriurl.com/gpSrvQuick or http://esriurl.com/gpSrvQuickPro
- Javascript Help <a href="http://developers.arcgis.com/en/javascript/">http://developers.arcgis.com/en/javascript/</a>
- Web App Builder <a href="http://doc.arcgis.com/en/web-appbuilder/">http://doc.arcgis.com/en/web-appbuilder/</a>
  - GP Widget <a href="http://doc.arcgis.com/en/web-appbuilder/create-apps/widget-geoprocessing.htm">http://doc.arcgis.com/en/web-appbuilder/create-apps/widget-geoprocessing.htm</a>
- Data, Slides, apps: <a href="http://arcgis.com">http://arcgis.com</a>
  - Search: "UC2017", "GP" (check show desktop content on the left)

### More presentations

- \*\*Python: Building Geoprocessing Tools
  - Tuesday 1:30-2:45 06E
  - Friday 9:00-10:15 01A
- ModelBuilder: Introduction
  - Tuesday 10:00-10:30 Tech Theater 19
  - Wednesday 11:00-11:30 Tech Theater 19
- \*\*ModelBuilder: Advanced Topics
  - Wednesday 1:30-2:45 06D
  - Thursday 10:15-11:30 06D
- ModelBuilder: Tips and Tricks
  - Tuesday 3:15-4:30 31A
  - Wednesday 3:15-4:30 30E

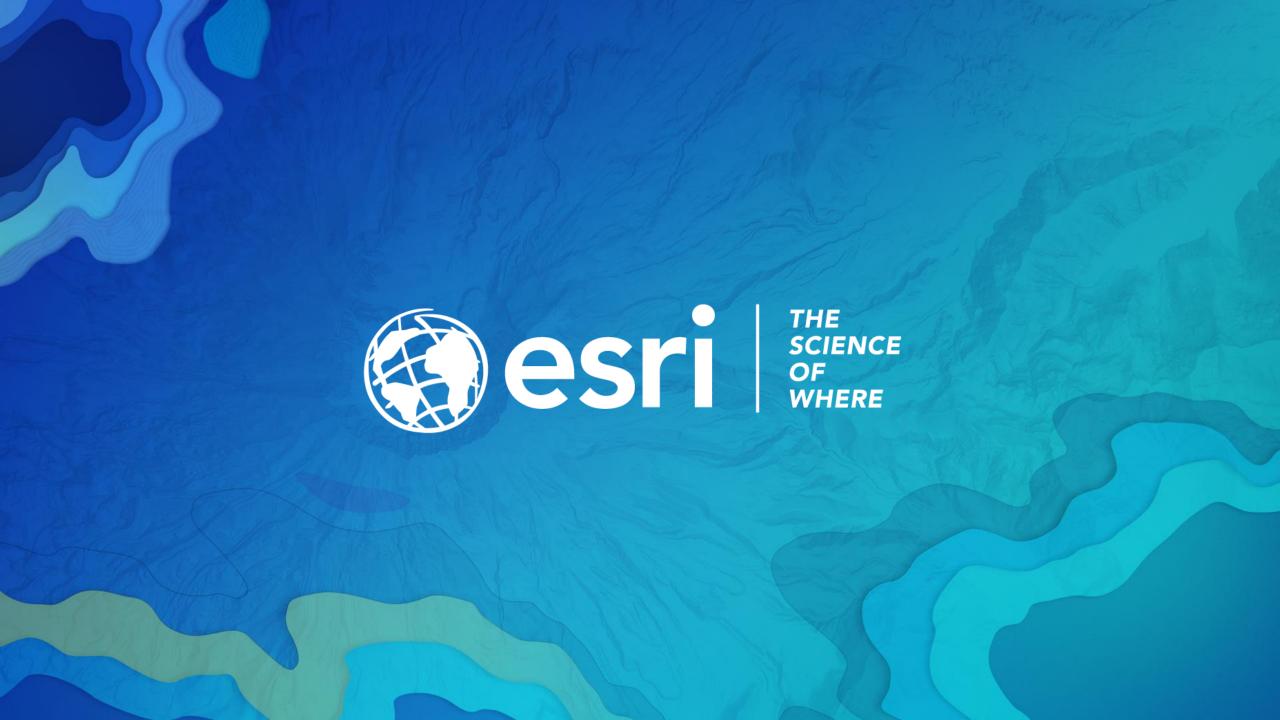